# Commands List for

Silverpak 23C Integrated motor + control/drive Silverpak 23CE Integrated motor + control/drive + encoder R356 Stand Alone control/drive + encoder

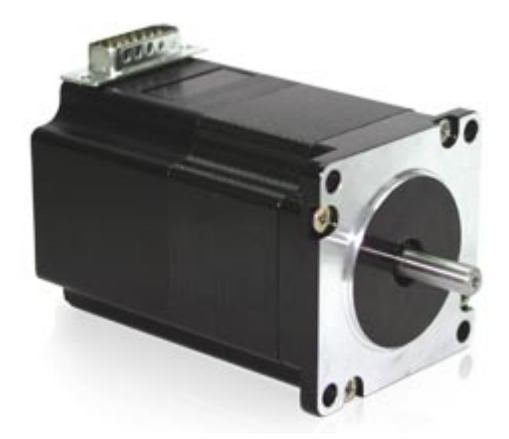

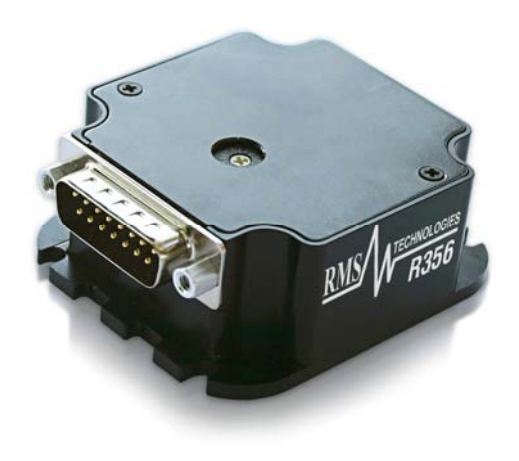

**Version 1.12** 

Thank you for purchasing the Silverpak 23C or 23CE integrated motor and controller/driver with optional encoder feedback (23CE), or the R356 stand alone controller/driver with encoder feedback product. This product is warranted to be free of manufacturing defects for one year from the date of purchase.

## **Technical Support for Lin Engineering, a distributor for RMS Technologies By Telephone: 408-919-0200**

**(Mon.-Fri., 8:00 a.m.-5:00 p.m.)** 

**On the Web: www.linengineering.com** 

Our technical support group is glad to work with you in answering your questions. If you cannot find the solution to your particular application, or, if for any reason you need additional technical assistance, please call technical support at **408-919-0200**.

# **PLEASE READ BEFORE USING**

Before you begin, ensure there is a suitable DC Power Supply. **Do not disconnect the DB-15 cable while power is still being applied to the controller.** This will damage the board. Under any circumstances, do not exceed +40 VDC.

## **DISCLAIMER**

The information provided in this document is believed to be reliable. However, no responsibility is assumed for any possible inaccuracies or omissions. Specifications are subject to change without notice.

Lin Engineering reserves the right to make changes without further notice to any products herein to improve reliability, function, or design. Lin Engineering does not assume any liability arising out of the application or use of any product or circuit described herein; neither does it convey any license under its patent rights, nor the rights of others.

There are known issues involving the Halt command (i.e., H01) when stored in memory location zero. Upon power up, the remaining command string after the Halt command might be executed if the user types in a new command. If memory location zero is not being used, the user is advised to always clear everything in memory by typing */1?9*. Otherwise, the user may terminate the remaining command string in the buffer by issuing a */1T*.

#### **Special Symbols**

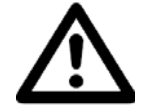

**Indicates a WARNING and that this information could prevent injury, loss of property, or even death (in extreme cases).** 

## **Silverpak 23C/CE and R356 Commands User Manual**

Silverpak 23C/23CE; R356 Version: 1.12 Date: 10/29/2009

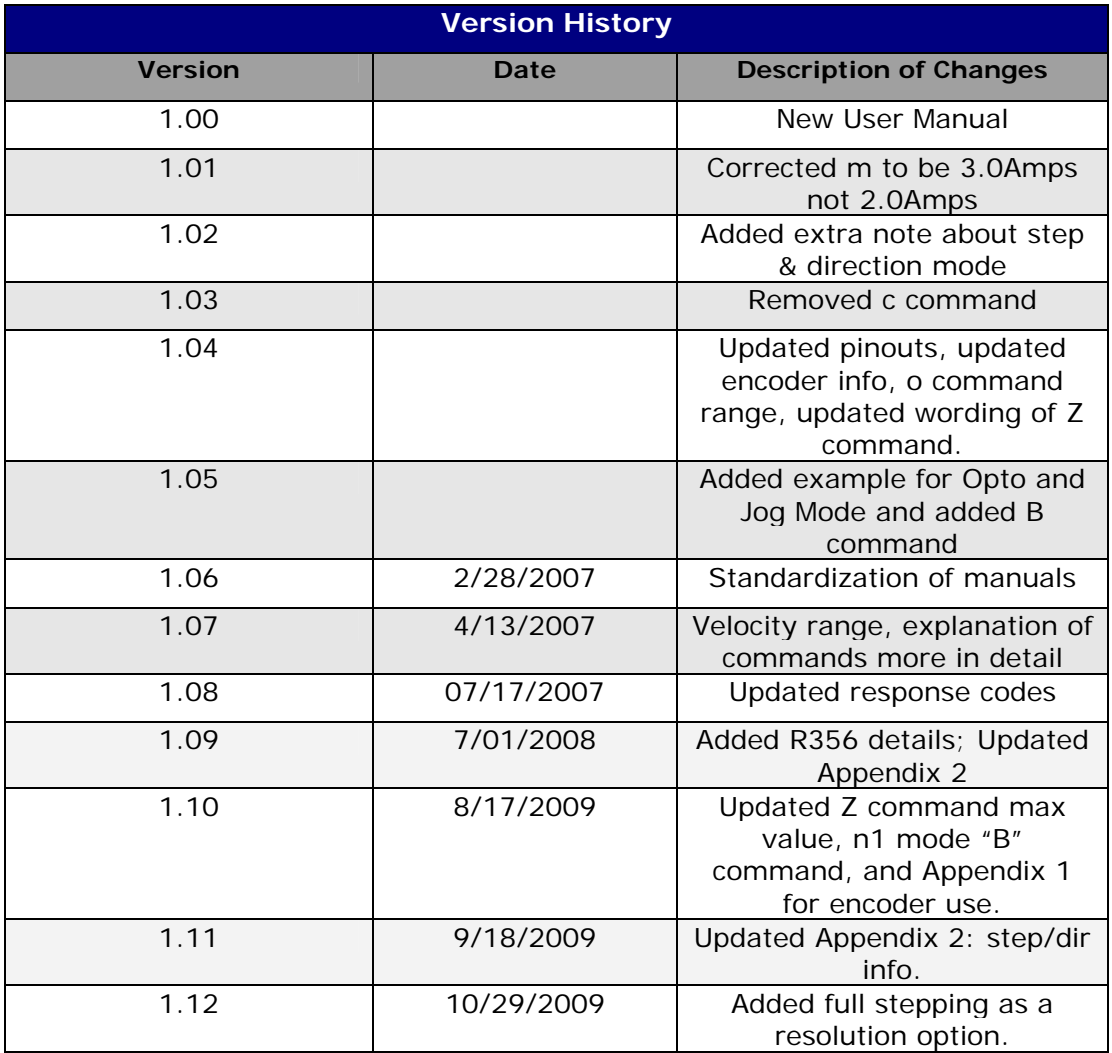

#### **TABLE OF CONTENTS**

**DT Protocol syntax 5**

**Running two or more motors together 5**

**Default Values 5**

**List of Commands 6**

*HOMING & POSITIONING 6 VELOCITY & ACCELERATION 6 SETTING CURRENT 7 LOOPING & BRANCHING 7 POSITION CORRECTION – ENCODER OPTION ONLY 9 PROGRAM STORAGE & RECALL 9 PROGRAM EXECUTION 9 MICROSTEPPING 9 BAUD CONTROL 10*

**Responses from Controller in HyperTerminal 11**

**Understanding Response 12**

**Homing Sensor 14**

**APPENDIX 1 15**

*Encoder Usage 15* **Position Correction Mode** 15 **Overload Report Mode** 15

**APPENDIX 2 16**

*STEP AND DRIVE MODE 16*

# **DT Protocol syntax**

The DT Protocol allows the unit to be commanded over a simple serial port.

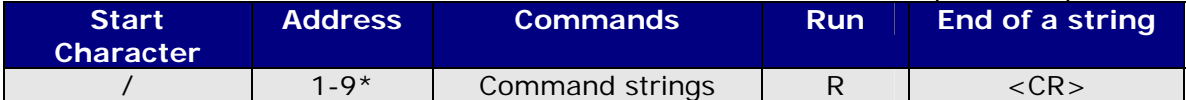

\*To Access Drivers 10 – 16 use the following:

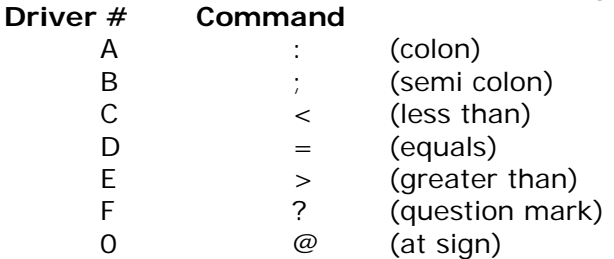

#### **Running two or more motors together**

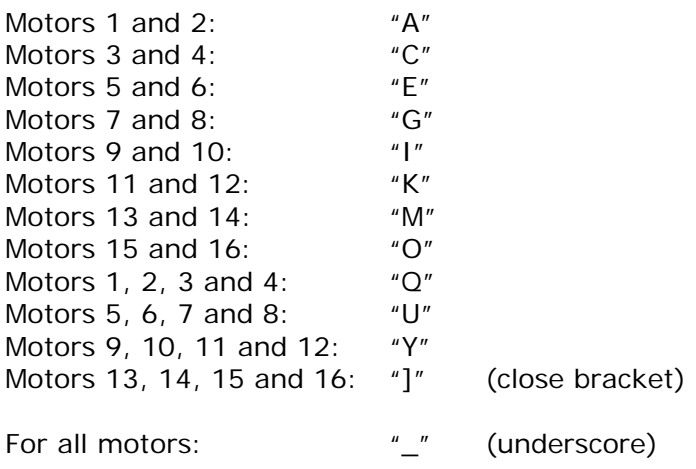

Example: /CA5000R will move motors 3 and 4 to Absolute Position 5000.

## **Default Values**

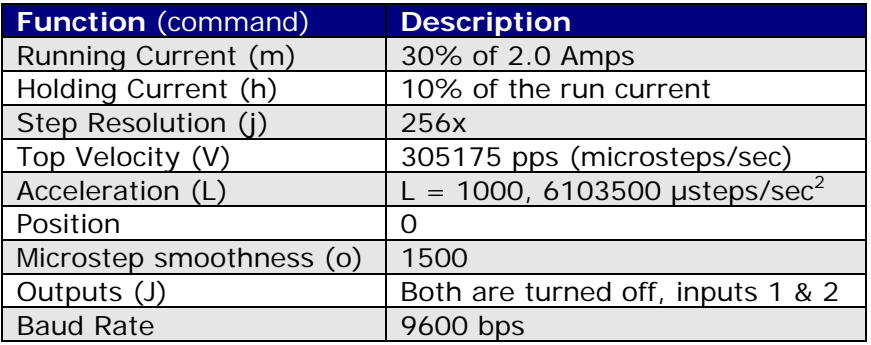

# **List of Commands**

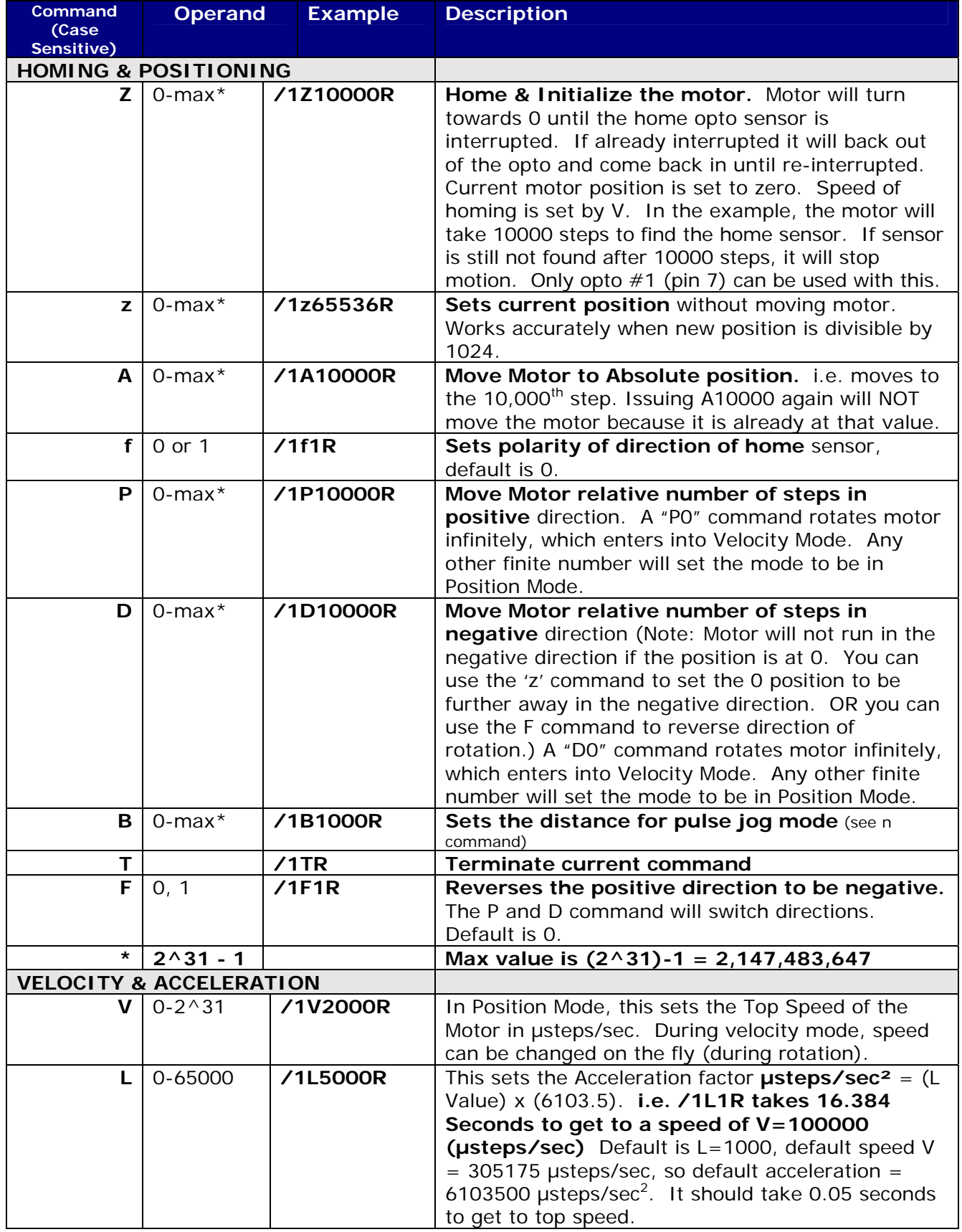

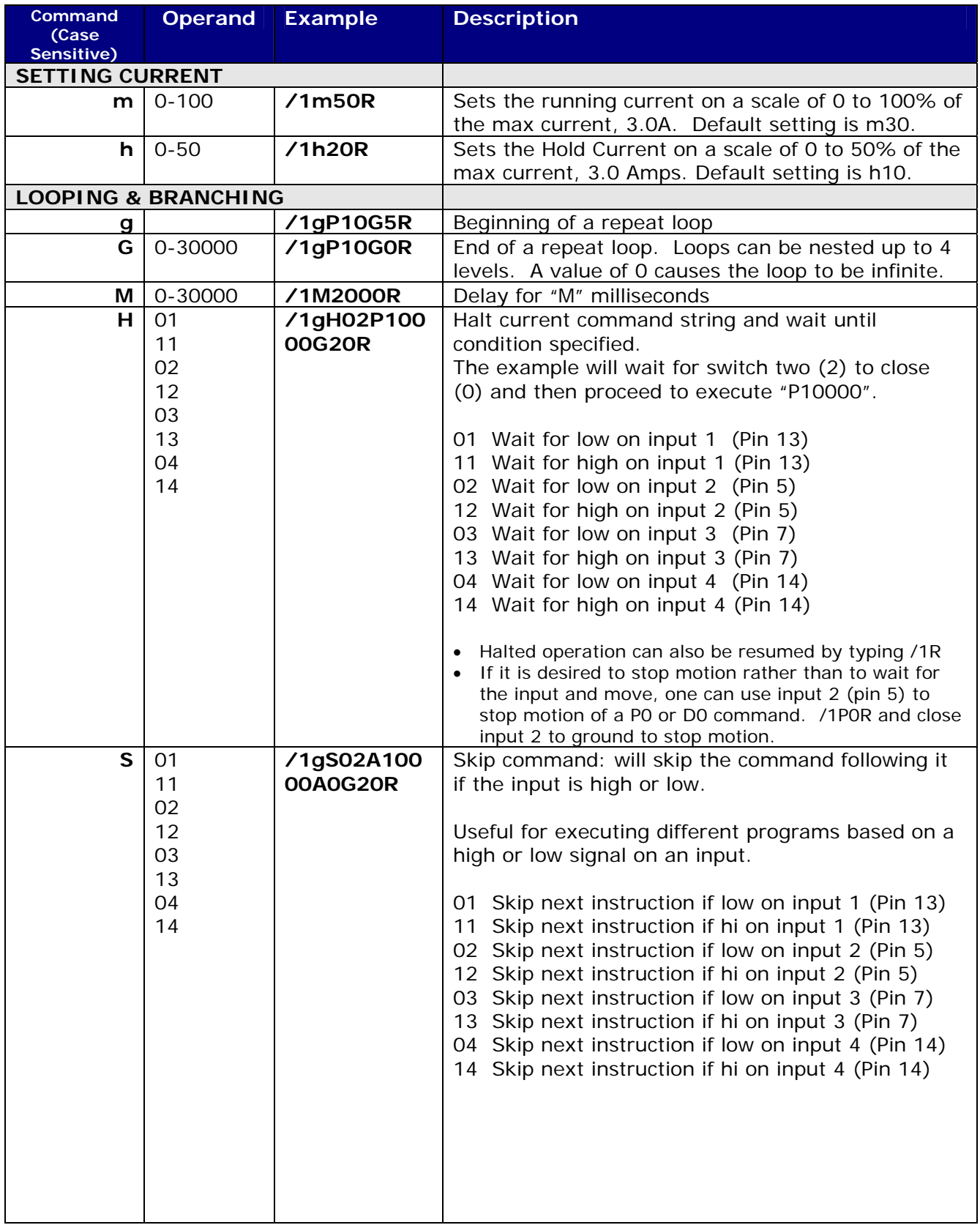

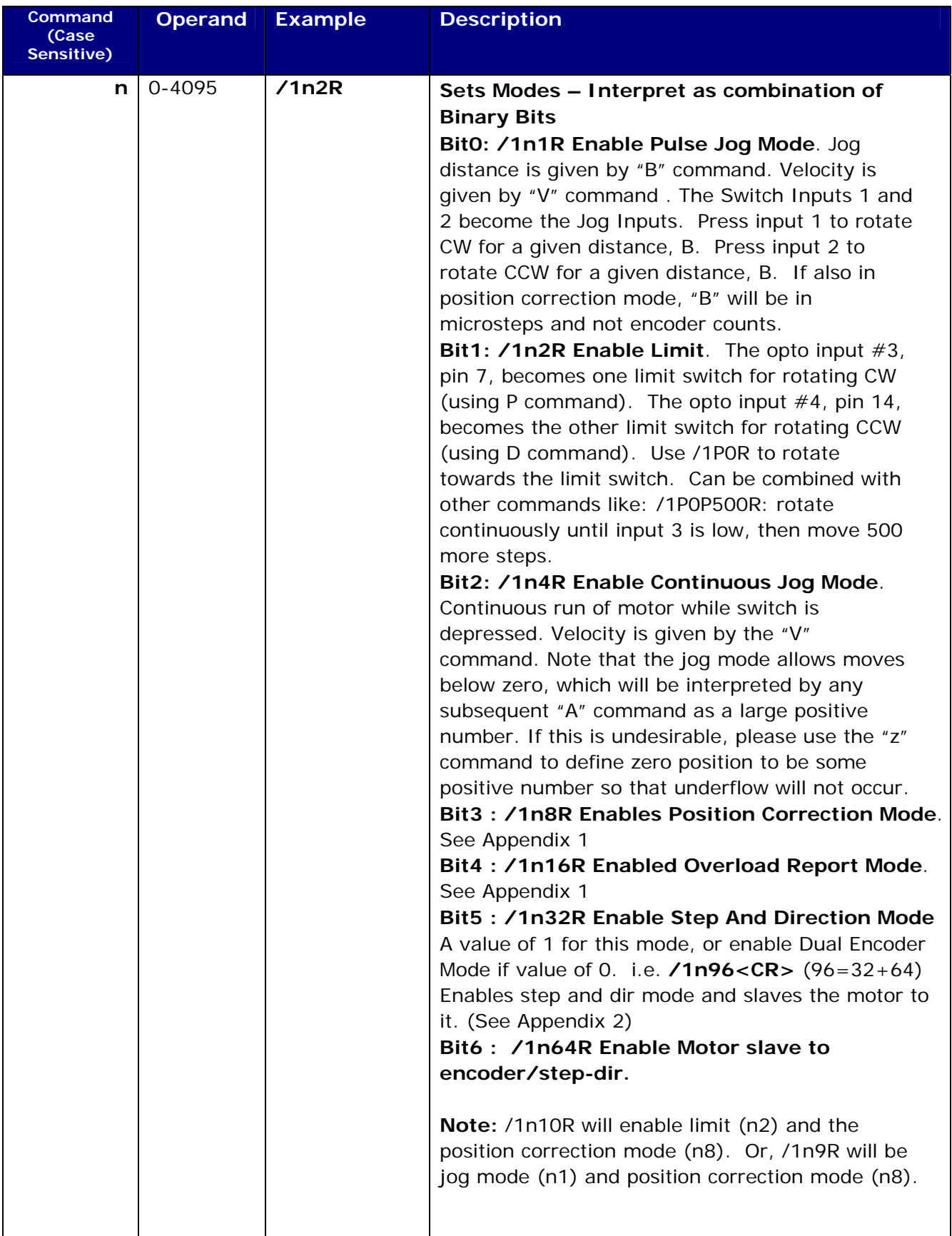

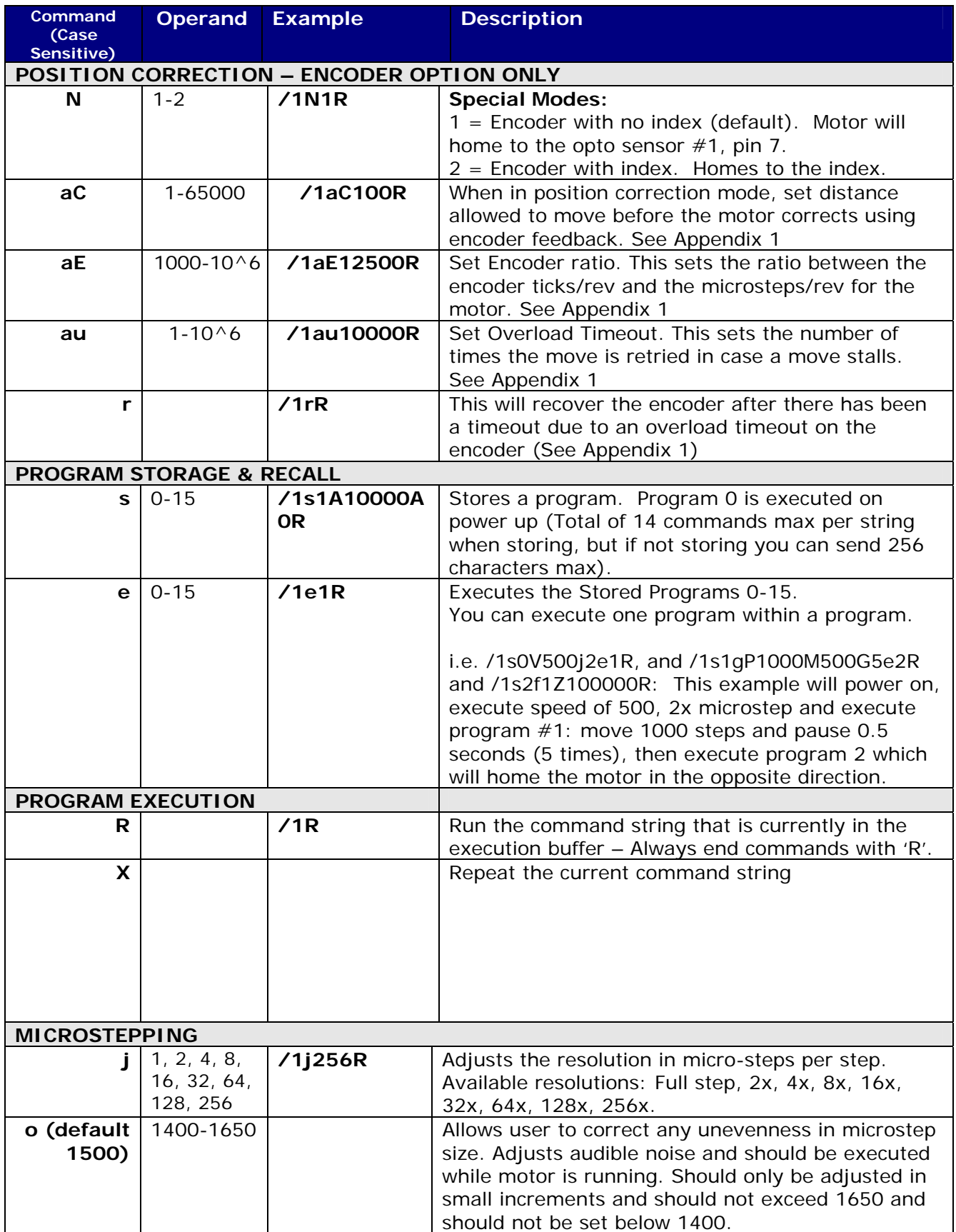

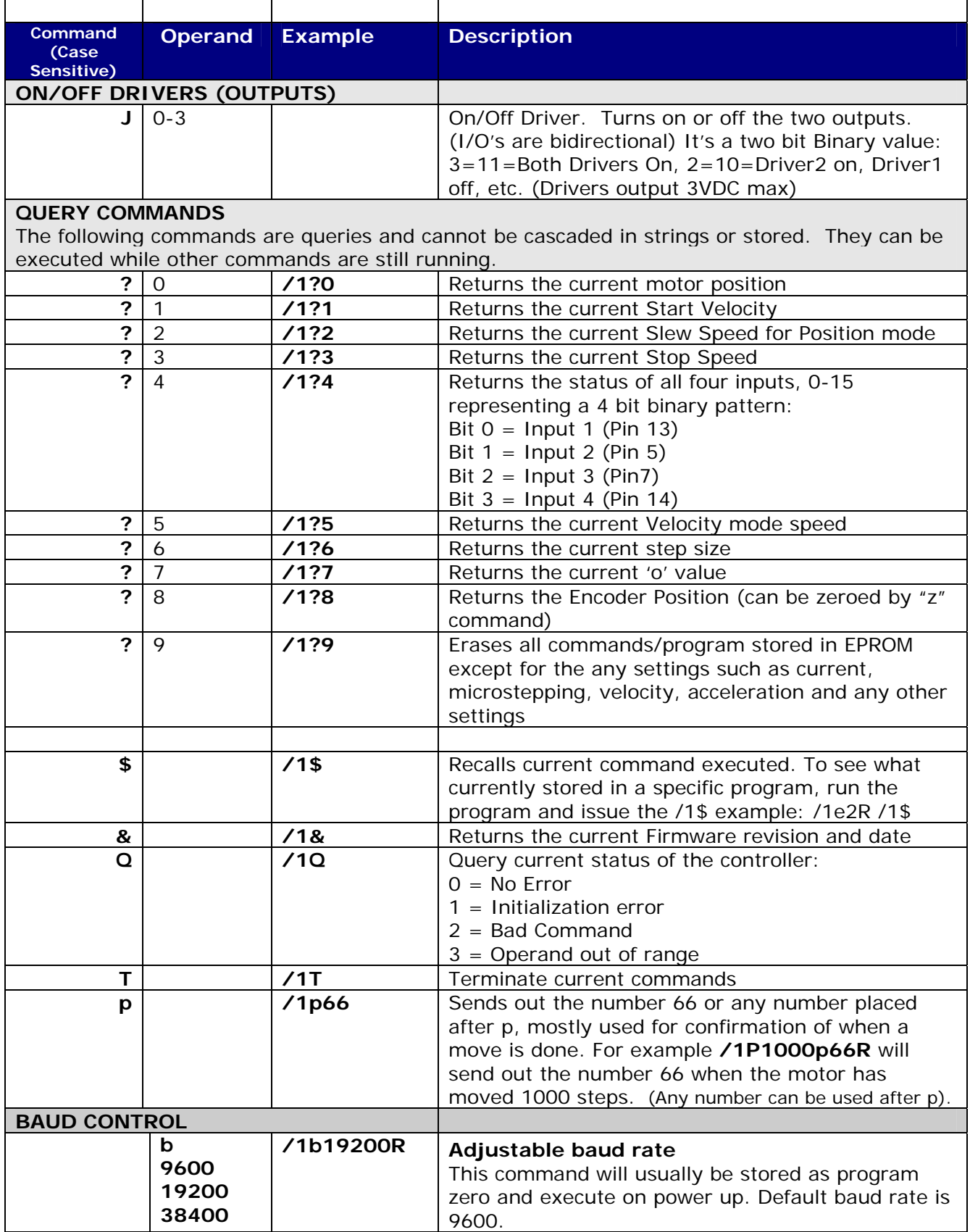

## **Responses from Controller in HyperTerminal**

The SilverpakC and R356 respond to commands by sending messages addressed to the Master Device (in most cases is your PC). It always assumes it has an address of zero (0). The master device should parse the communications on the bus continuously for responses starting with /0. (It is not recommended, for example, to look for the next character coming back after issuing a command because glitches on the bus when the bus reverses direction can sometimes be interpreted as characters). After the /0 the next is the "status character" which is a collection of 8 bits.

*These bits are:*

- Reserved
- Bit 6 Always set
- Bit 5 Ready Bit it is set when the unit is ready to accept a command
- Bit 4 Reserved
- Bit 3, 2, 1, 0 represent the error codes:
	- 0 ' No error
	- 1 A Initialization error
	- 2 B Bad command (illegal command was sent)
	- 3 C Bad operand (out of range operand value)
	- 4 N/A
	- 5 E Communication error (internal communication error)
	- 6 N/A
	- 7 G Not initialized (controller was not initialized before attempting a move) 8 N/A
	- 9 I Overload error (system could not keep up with commanded position) 10 N/A
	- 11 K Move not allowed
	- 12 N/A
	- 13 N/A
	- 14 N/A
	- 15 O Command overflow (unit was already executing a command when another command was received)

#### **Example of initialization error response:**

The Upper nibble only takes on values of 4 or 6 in Hex. An initialization error has a response of "1" in the lower nibble. Therefore the response is 41 or 61 in Hex, which corresponds to the ASCII characters of upper case "A" and lower case "a", depending on if the devices I busy or not, respectively.

#### **Example of invalid command response:**

The Upper nibble only takes on values of 4 or 6 in Hex. An invalid command has a response of "2" in the lower nibble. Therefore the response is 42 or 62 in Hex, which corresponds to the ASCII characters of upper case "B" or lower case "b", depending on if the device is busy or not, respectively.

#### **Example of Operand Out of Range response:**

The Upper nibble only takes on values of 4 or 6 in Hex. An invalid command has a response of "3" in the lower nibble. Therefore the response is 43 or 63 in Hex, which

corresponds to the ASCII characters of upper case "C" or lower case "c", depending on if the device is busy or not, respectively.

#### **Example of Overload Error Response:**

The Upper nibble only takes on values of 4 or 6 in Hex. An invalid command has a response of "9" in the lower nibble. Therefore the response is 49 or 69 in Hex, which corresponds to the ASCII characters of upper case "I" or lower case "i", depending on if the device is busy or not, respectively.

#### **Understanding Response**

Example Response to the command /1?4

- FF RS485 line turn around character. It's transmitted at beginning of a message
- 2F ASCII "/" Start character. The DT protocol uses the '/' for a start character
- 30 ASCII "0", this is the address of the recipient for the message.

60 This is the status character, here, 60 is " ' ", no error

31

31 These two bytes are the actual answer in ASCII. It will indicate the status of the 4 inputs in the form of 4 bits:

Bit  $0 -$  switch 1 Bit 1 – switch 2 Bit  $2$  – opto 1 Bit  $3$  – opto  $2$ 

03 This is the ETX or end of text character. It is at the end of the answer string

- 0D This is the carriage return character
- 0A This is a line feed

A program that receives these responses must continuously parse for /0 and take the response from the bytes that follow /0. The first Character that comes back may be corrupted due to line turn around transients, and should not be used as a "timing mark".

## **Example #1:**

**/1gP1000D1000G10R** will move motor 1000 steps counterclockwise, then 1000 steps clockwise, in a loop for 10 times.

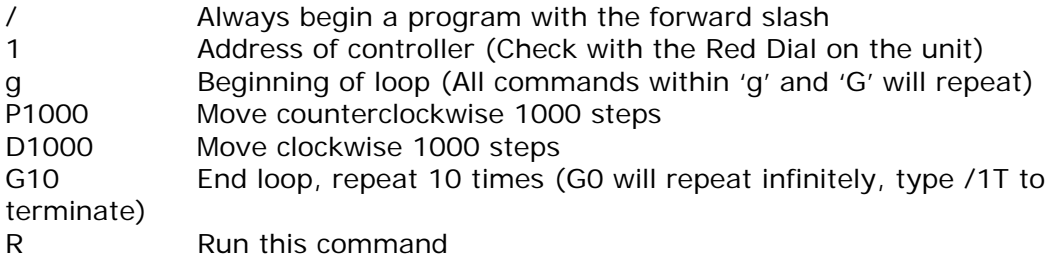

#### **Example #2:**

**/1s0gH01A100H01A0G0R** will store a program to memory, and run upon power up. This program will move 100 steps (90° for a 1.8° step motor) when you press a push button. And it will return to it's original position when pressing the button a second time. This will repeat infinitely.

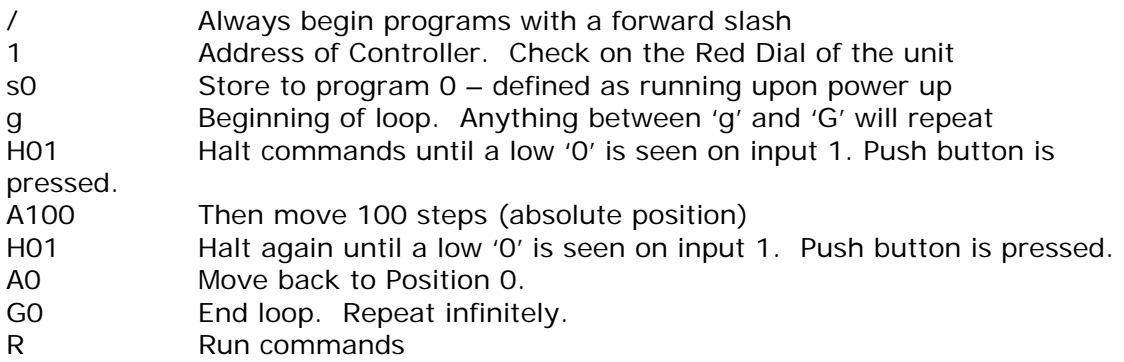

To execute program, type **/1e0R**. Or, power down and power up. Only program 0 will start upon power up. To terminate out of this infinite loop, type **/1T**.

#### **Example:**

#### **Enable Pulse Jog Mode**

/1B10000n1R (Now use inputs 1 & 2 to move 10,000 CW or CCW) **Enable Opto Limit Mode** 

/1n2R

/1n2gP0D0G0R

This will rotate the motor in the positive direction infinitely until it hits a switch, then it will rotate in the negative position infinitely until it hits the other switch. This will repeat continuously. (Use inputs 3 & 4)

#### **Enable Pulse Jog Mode and Opto Limit Mode**

/1n3R (Uses all 4 inputs to combine the two modes)

#### **Enable Continuous Jog Mode**

/1n4R (Now use inputs 1 & 2. Pull to ground for movements, go high to stop motion) **Enable Opto Limit Mode and Continuous Job Mode** 

/1n6R (Uses all 4 inputs to combine the two modes)

#### **Homing Sensor**

The "Z" command is used to initialize the motor to a generally known amount of steps (a maximum of 10000 steps + 400 default steps). When issued, i.e. /1Z5000R, the motor will turn towards zero at a maximum step of 5400 until the home opto sensor is interrupted. If issued a /1Z0R, motor will only move 400 steps to find opto sensor.

If the sensor is already interrupted, and /1Z5000R was issued, the motor will move in the opposite direction until the sensor is un-cut again. At this time, the motor moves towards home in the same way described above. When sensor is cut, motor stops motion and current position is reset to zero. Speed is set by V, i.e. /1V4000Z5000R.

The Z command is used in conjunction with Pins 6 and 7. An appropriate optical sensor must be attached to Pins 6 and 7 in order for the homing command to work properly. The Z command allows the motor to rotate until Pin 7, Input 3, goes from low to high.

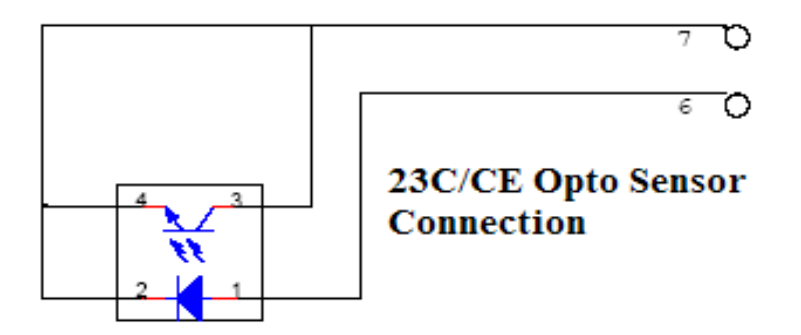

# **APPENDIX 1**

#### **Encoder Usage**

The Silverpak 23CE and R356 **can do closed loop position correction**. The encoder connects to the board internally.

#### **Position Correction Mode**

Position correction mode, when enabled will issue steps to the motor until the encoder reads the correct position. Once enabled, positions are given in Quadrature encoder counts of the encoder – **not in microsteps**. If the motor stalls during a move then this mode will reattempt the move until the encoder reads the correct number, or until it has tried a certain number of times and times out (the au command). **NOTE:** The "Z" command for homing and "B" command for n1 mode will still be in terms of microsteps and not encoder counts. All other movement commands like "P", "D", and "A" are in encoder counts.

First: Set The Encoder Ratio:

Encoder ratio =  $[(Microstep * 200 steps/rev) / (CPR * 4)] * 1000$ 

This must be a whole number after you multiply by 1000.

For example: a 1.8° motor set to 256x microstepping with a 1000 count encoder:

Encoder ratio =  $((200 * 256)/(1000 * 4))*1000 = 12800$ 

Set encoder ratio: /1aE12800R If Encoder Ratio is Unknown:

Follow these steps:

- 1. Issue a /1n0R to clear any special modes
- 2. Issue a /1z0R to set position of encoder and controller to zero
- 3. Issue a /1A100000R and ensure the move completes at a velocity that does not stall.
- 4. Issue a /1?0 to read current position. This should be 100000.
- 5. Issue a /1?8 to read the encoder position
- 6. Issue a /1aE0R which auto divides these two numbers
- 7. Issue a /1?aE which read backs the encoder ratio computed
- 8. This value is a rough guide and may be a few counts off due to inaccuracies in the motor position and run-out of the encoder, but use the EXACT number that was returned and set it with a /1aEXXXXR. Or, please contact Lin Engineering and provide us with your motor part number and we can look up the encoder CPR for you.

Second: Set the Error in Quadrature Encoder Ticks allowed before correction begins: /1aC50R (default is 50) Motor will move 50 encoder ticks away from desired position before position correction takes place. If aC is set to too small of a value, the motor may oscillate back and forth trying to locate the exact position. Use a larger aC value.

Third: Set the Overload Timeout Value:

This is is the number of re-tries allowed under a stall condition: /1au10000R (default is 10)

Fourth: Enable the Feedback mode:

Zero the positions prior to enabling the feedback mode: /1z0R Issue /1n8R to enable the feedback mode.

#### **Overload Report Mode**

Overload report mode when enabled, will compare the encoder value to the commanded position at the end of a move and report an error if the two values do not match within the range given by "aC". When this error occurs the drive will exit from any loops or strings it may be executing.

Overload report mode is enabled by /1n16R, and requires the encoder ratio to be entered correctly via the "aE" command. Issue a /1zR to zero both the encoder and position counter just prior to issuing /1n16R. Only the Position Correction mode or the Overload Report mode may be turned on at one time.

Notes:

- 1. When any command is received by the drive it will always respond with its status. The drive will only accept a command when it is not busy. This status byte received must be checked to ensure that the unit was not busy and that the command was accepted. This is especially important when position correction mode is enabled, because the drive may be attempting to correct position all by itself, and will reject an externally (via RS232) received command if it is busy in the middle of a correction move.
- 2. When position correction mode is enabled, /1n8R, then the drive will keep retrying any stalled moves, and will NOT halt any strings or loops upon detection of a stall.
- 3. During position correction mode /1T will halt any move, but there is a possibility that the drive may instantly reissue itself a position correction command, especially if it is fighting a constant disturbance. It may be necessary to issue a /1n0R to positively halt a move in progress.
- 4. Position correction mode is inhibited if the encoder underflows and goes negative (but will automatically resume if a move is made into the positive range). If position correction is required at the zero point, please redefine zero to be a slightly positive number with the "z" command. Eg /1z10000R
- 5. If the encoder ratio is changed from its default of 1000, the allowed max position will be decreased from  $+2^{\wedge}31$  by the same ratio.

# APPENDIX 2

## **STEP AND DIRECTION MODE**

The Silverpak 23C, CE, or R356 units can be configured as a driver only by first connecting it to your PC and saving the special mode "n96" in program memory storage zero.

- 1. First connect to your PC and save n96 in storage zero: /1s0n96R
- 2. Next, connect the positive side of a TTL squarewave for step pulses to Pin 11 (Blue/white wire).
- 3. Connect a +5VDC supply to Pin 4 (Yellow wire).
- 4. Tie together the negative pin of the step pulse to the negative 5VDC supply. This becomes your signal ground.
- 5. Change direction of rotation on the fly by connecting or disconnecting Pin 3 (White/green wire) to the signal ground that was just created in Step 4.

Move commands via RS485 will override step pulses.